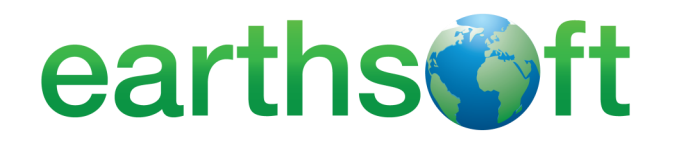

# **EQuIS**™ **Academy EQuIS**™ **Academy** March 4– April 22| Spring 2014 **January 11— June 14, 2017**

EarthSoft's next cycle of EQuIS Academy starts Wednesday, January 11, 2017. Learn to own the EQuIS workflow and make data decisions from the experts each week in the comfort of your own office.

Gain an understanding of the EQuIS workflow and start new projects. Learn to manage data in EQuIS Professional. Display data in endless combinations with EQuIS Enterprise Dashboard and Widgets. Make data accessible, easy to understand and set-up automatic updates. Plan and collect field data with EQuIS SPM and EDGE. Qualify data with EQuIS DQM. Effortlessly upload data logger data and EDDs to optimize the environmental data management workflow. Explore other vertical slices of the EQuIS workflow with EQuIS Alive and EQuIS Live.

Choose from the available courses on listed on the [website](http://earthsoft.com/support/training/) under the **EQuIS Academy Schedule**.

### **Course Duration**

Courses will be every **Wednesday**, at **12:00pm ET** unless otherwise listed, and are open to any EQuIS Licensee with current Maintenance. Courses are limited to 10 people and are 1-2 hours in duration, depending on topic.

#### **Cost and Registration**

Each course is \$100 USD per person and includes instruction, hands-on use of EQuIS and course notes. Download and complete the [registration form](https://earthsoft-my.sharepoint.com/personal/emily_mulford_earthsoft_onmicrosoft_com/_layouts/15/guestaccess.aspx?guestaccesstoken=G9InNvajHUVNEPSi5WjUWWVGgerqWl%2foEw3ychfvQbs%3d&docid=0d4de6790efcc4a37b12ea06425727009&rev=1) and return it to training@earthsoft.com.

Contact training@earthsoft.com for details or with questions.

## **REGISTER NOW!**

**FAMAR** 

There are **only 10 seats** available for each course, which will include topics on:

# **EQuIS Enterprise**

- Navigate and Organize Dashboards
- View Data in Maps and Charts
- EQuIS Information Agents (EIA)
- Manage User Permissions

# **EQuIS Professional**

- Set-up Groups and Action Levels
- Design and Publish Crosstab Reports
- Set-up new projects in EQuIS

# **EQuIS SPM and EDGE**

- Plan and Schedule Field Events
- Include Data Logger Data in EDDs
- Automate Data Uploads

### **EDP**

- Upload EDDs Into EQuIS Enterprise EDP
- Manage Successful EDDs
- Automate EDD Notifications

# **...and More**

- Map EQuIS data in ArcGIS
- Create Ecology Survey Forms with EQuIS Alive
- Qualify data with EQuIS DQM

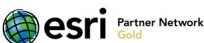

Microsoft **GOLD CERTIFIED** Partner

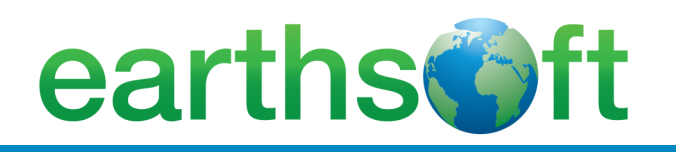

# **EQuIS**™ **Academy | Registration Instructions**

## **Registration Form**

A completed registration form is required for each registrant. Registration forms can be downloaded [here.](https://earthsoft-my.sharepoint.com/personal/emily_mulford_earthsoft_onmicrosoft_com/_layouts/15/guestaccess.aspx?guestaccesstoken=G9InNvajHUVNEPSi5WjUWWVGgerqWl%2foEw3ychfvQbs%3d&docid=0d4de6790efcc4a37b12ea06425727009&rev=1)

Registrations are processed on a first-come, first-serve basis. Incomplete registration forms will not be processed and may delay course reservations. You will receive an acknowledgment email notifying you of registration status and receipt of payment. Courses are normally confirmed or cancelled based on enrollment approximately five business days before the scheduled start date.

### **Payment**

Payment is required in advance and may be made by check (payable to EarthSoft, Inc.), purchase order (cash is not accepted), or by credit card or Pay Pal. View the complete instructions on the [registration form.](https://earthsoft-my.sharepoint.com/personal/emily_mulford_earthsoft_onmicrosoft_com/_layouts/15/guestaccess.aspx?guestaccesstoken=G9InNvajHUVNEPSi5WjUWWVGgerqWl%2foEw3ychfvQbs%3d&docid=0d4de6790efcc4a37b12ea06425727009&rev=1)

### **Course Schedule Changes and Cancellations**

It is sometimes necessary to change the dates of a course or to cancel a course. Registrants are contacted at the earliest opportunity in the event of a scheduling change or cancellation.

### **Course Materials**

All course materials are provided prior to or during each course.